## **Staff Report**

Staff report is used to check the details of staff of your school as per category wise.

To open this report goto

Other Reports --> Staff Report

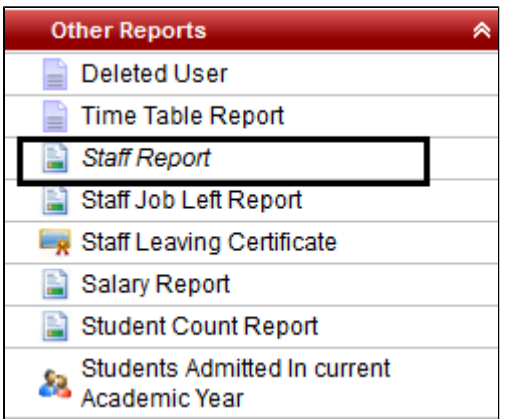

Select the staff type and click on **Preview.**

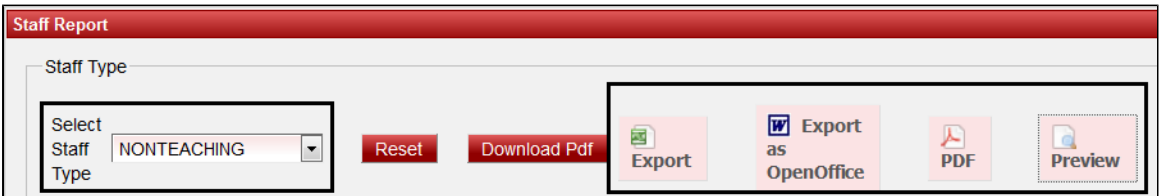

Once you click on **Preview**, the data will be displayed below.

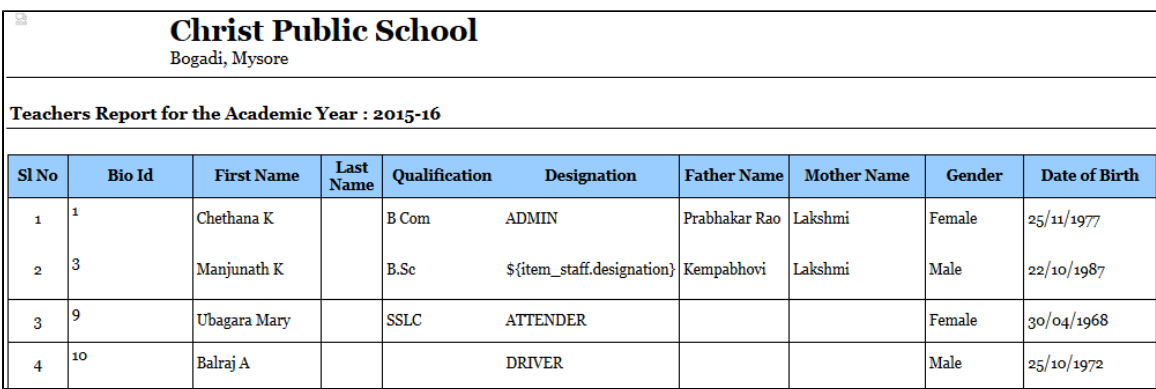

Continued report

If you want to save it in Excel format then click on **EXPORT**